# Cisco Secure Endpoint: spiegazione degli switch della riga di comando

## Sommario

Introduzione **Premesse** Switch della riga di comando per Cisco Secure Endpoint **Switch Secure Endpoint Installer** amp\_installer.exe Switch degli strumenti di diagnostica Secure Endpoint Support ipsupporttool.exe Switch UI per endpoint sicuri iptraytool.exe Switch SFC per endpoint sicuri sfc.exe Informazioni correlate

## Introduzione

In questo documento vengono descritte le opzioni della riga di comando (CLI) disponibili per l'utilizzo con Cisco Secure Endpoint.

### Premesse

Cisco Secure Endpoint contiene molte funzionalità e azioni personalizzabili che possono essere eseguite localmente su un endpoint tramite opzioni della riga di comando. Nel documento vengono mostrati.

## Switch della riga di comando per Cisco Secure Endpoint

### Switch Secure Endpoint Installer

amp\_installer.exe

- 1. Aprire il prompt dei comandi in Windows.
- Passare alla cartella in cui si trova il programma di installazione al prompt dei comandi 2. (cartella Download utilizzata come esempio di seguito). cd C:\Users\sysadmin\Downloads

#### • Eseguire gli switch disponibili in dotazione.

amp\_protect.exe <switch>

**Nota**: dopo l'esecuzione dei comandi non verrà restituito alcun output.

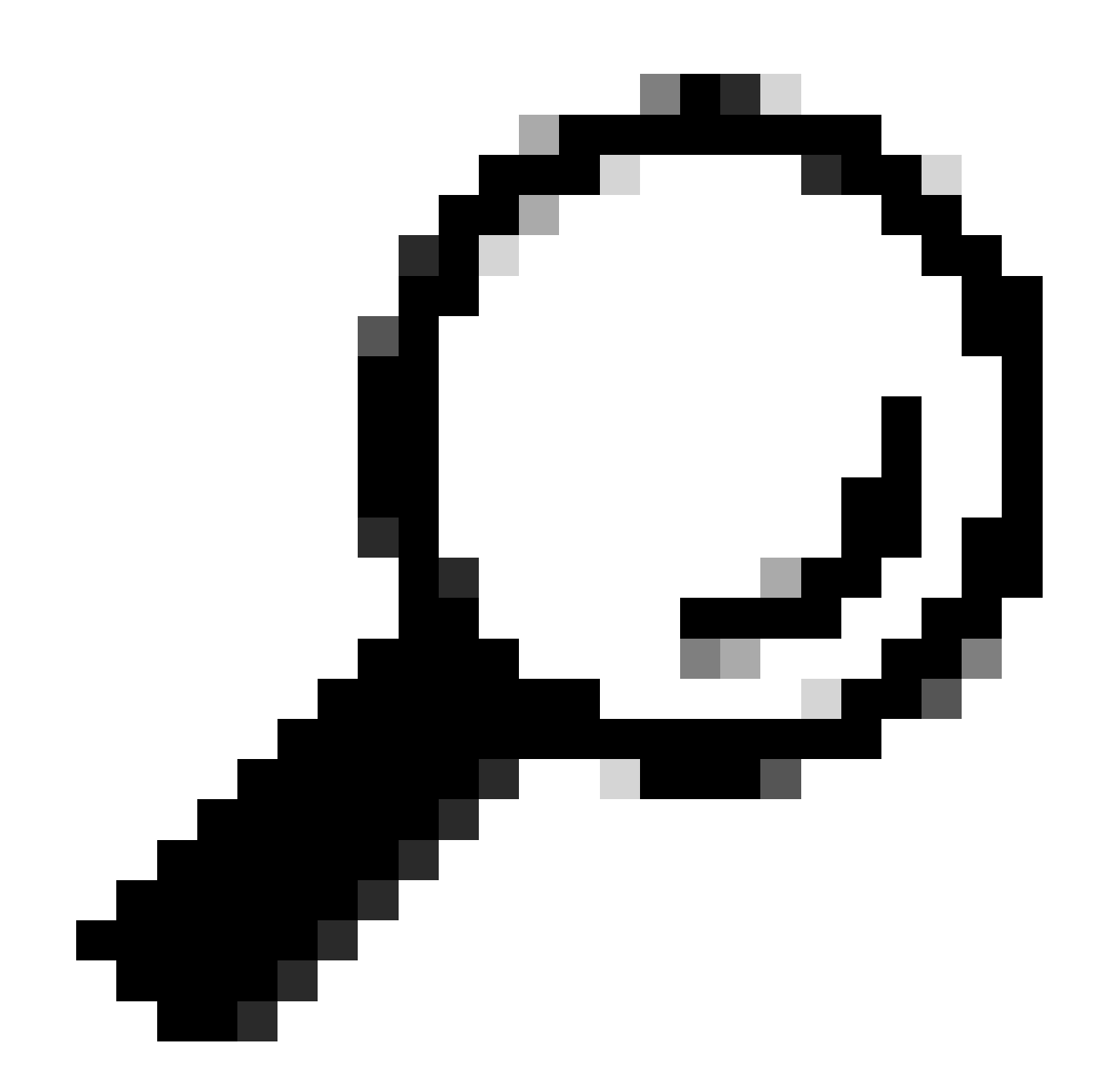

**Suggerimento**: è possibile utilizzare più switch contemporaneamente.

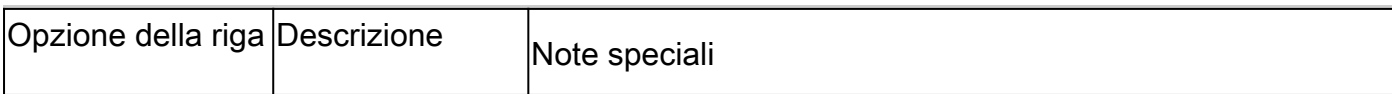

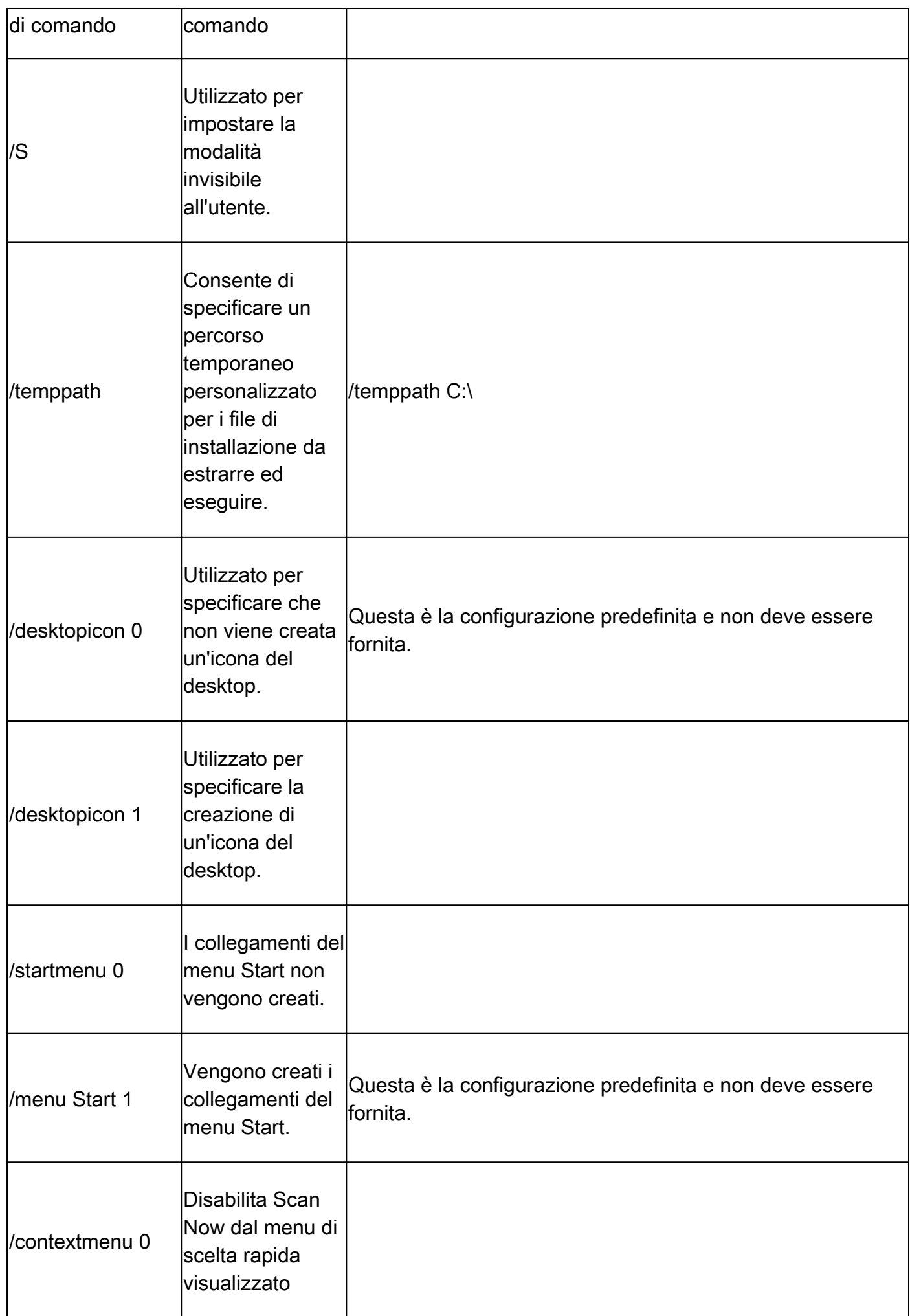

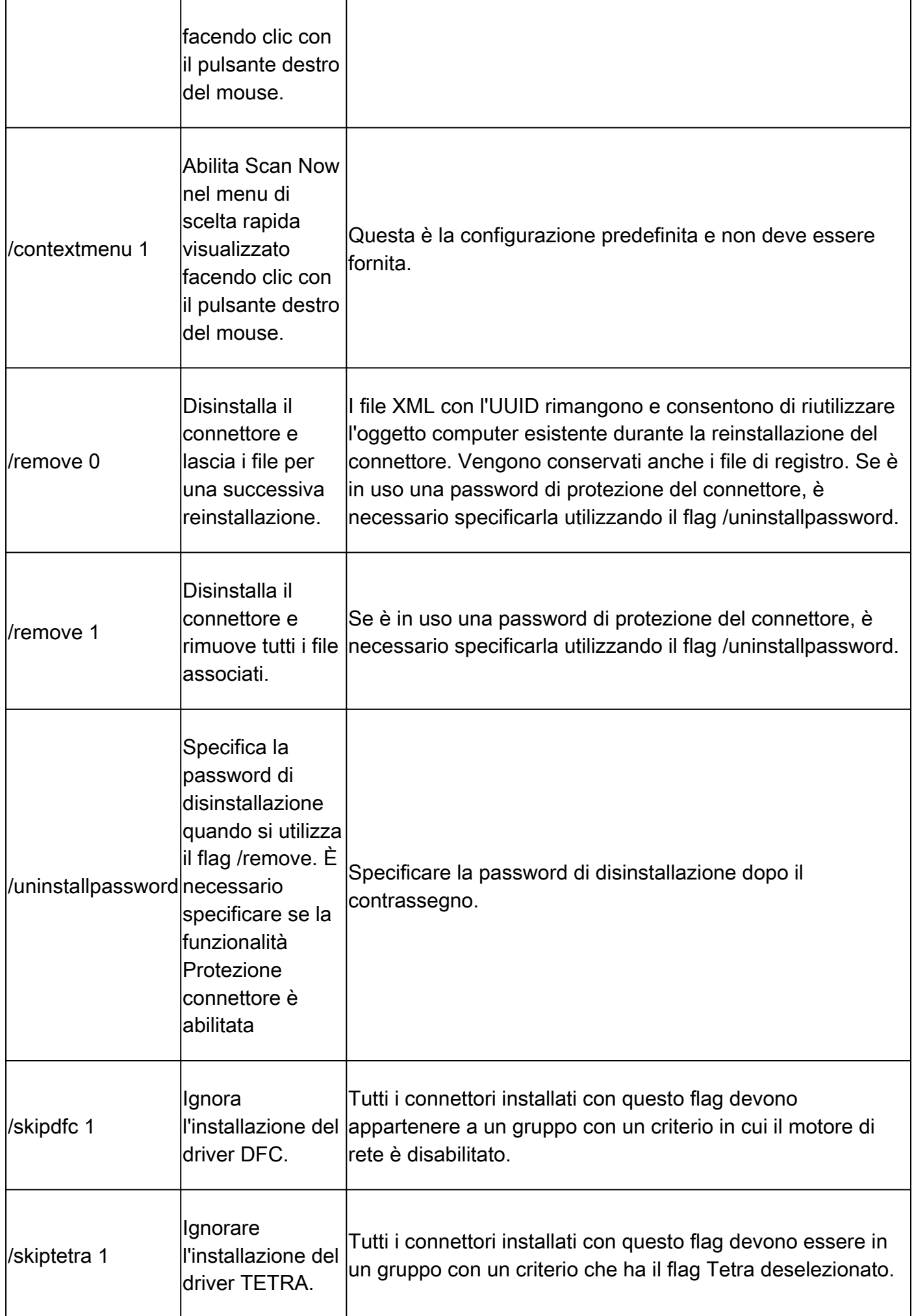

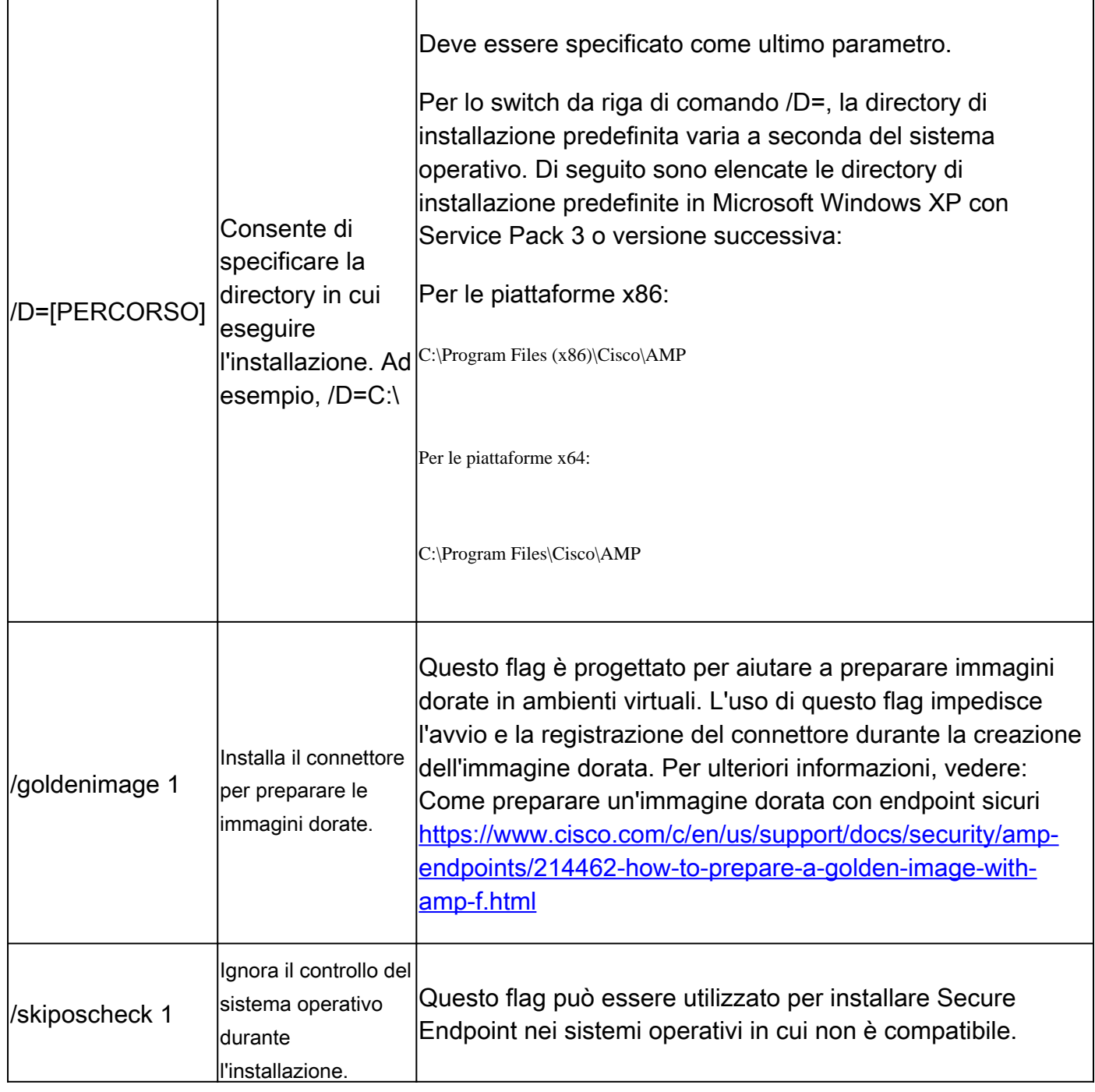

Switch degli strumenti di diagnostica Secure Endpoint Support

ipsupporttool.exe

• Aprire il prompt dei comandi in Windows.

• Passare alla cartella al prompt dei comandi. Percorso predefinito: **C:\Program Files\Cisco\AMP\X.X.X\**, X.X.X indica il numero di versione. cd C:\Program Files\Cisco\AMP\8.2.1.21612\

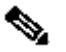

Nota: quando si eseguono gli switch, non viene restituito alcun output.

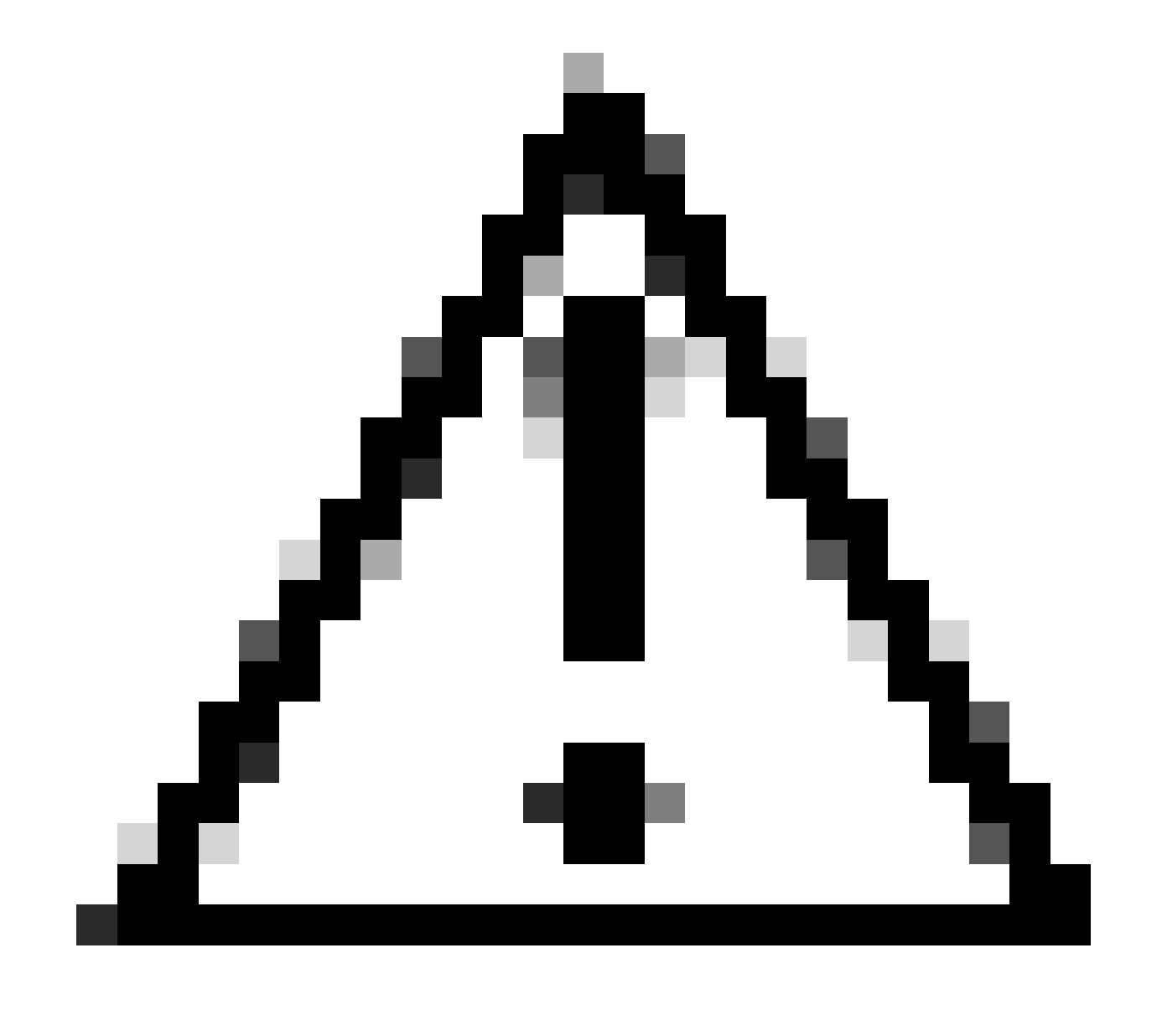

**Attenzione**: tutte le opzioni che fanno riferimento a una scelta di cartella richiedono che le cartelle siano già presenti.

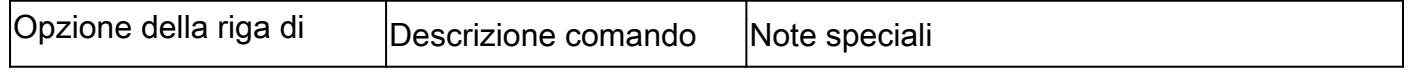

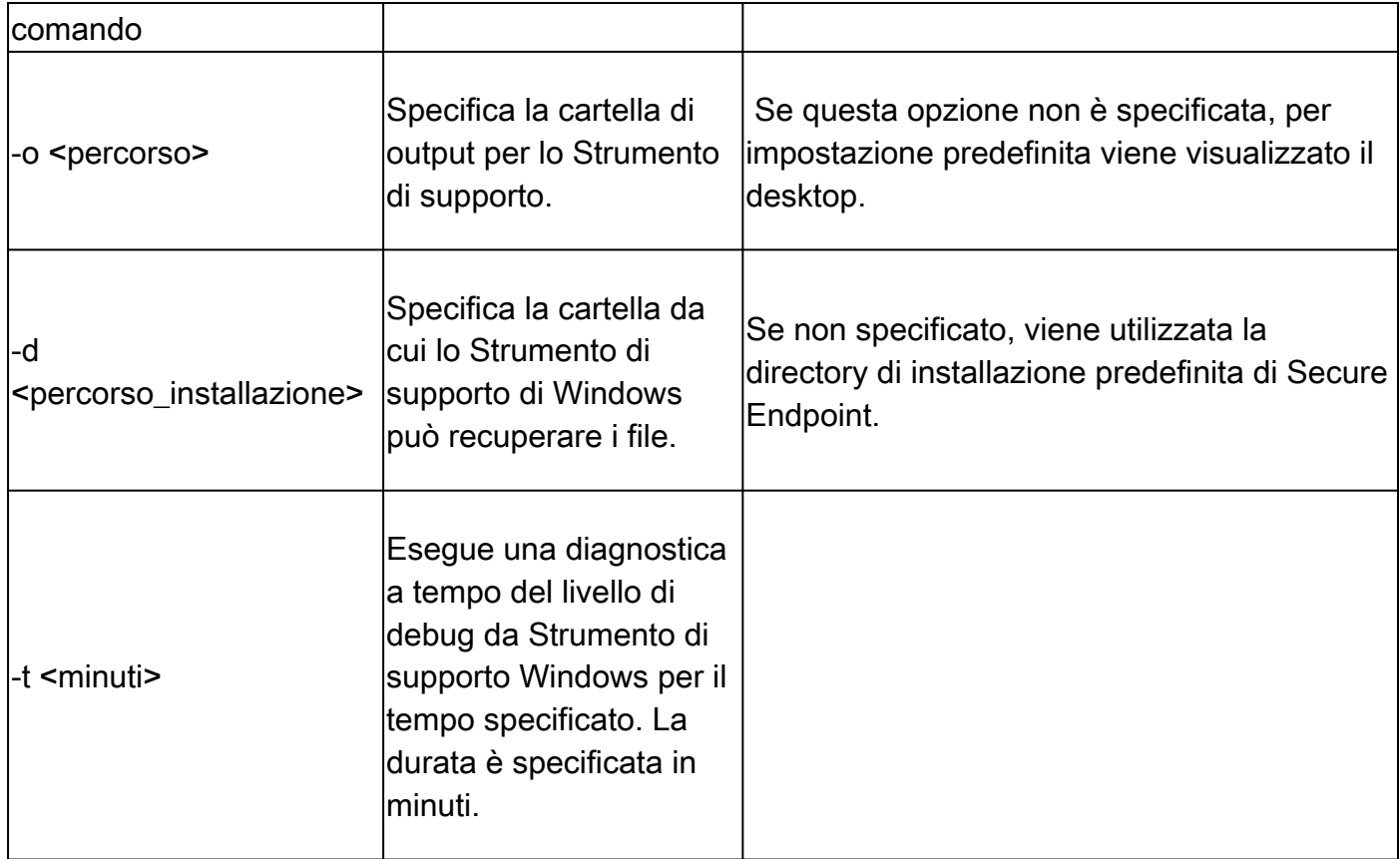

Switch UI per endpoint sicuri

iptraytool.exe

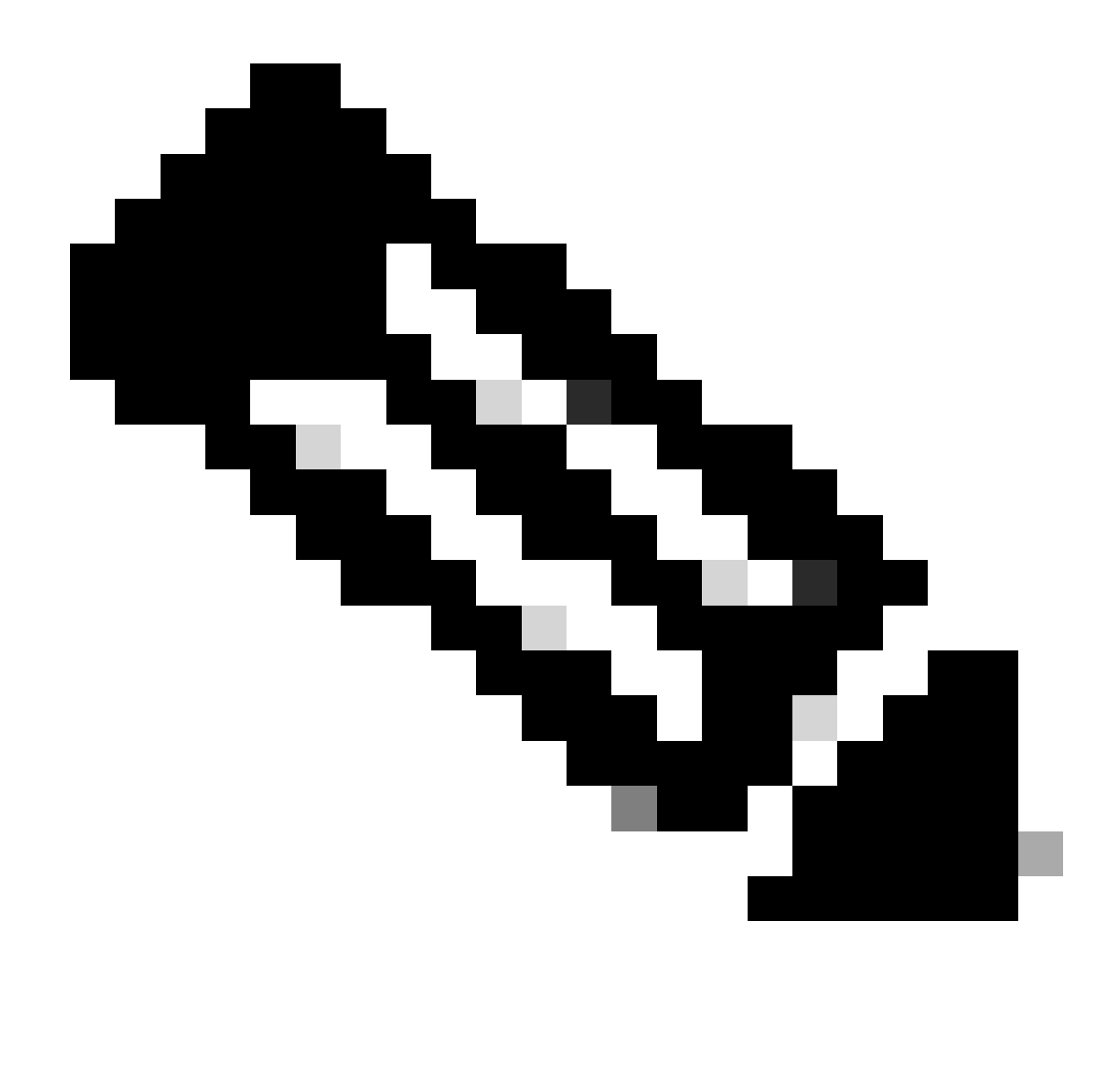

**Nota**: il file iptraytool.exe è disponibile solo nelle versioni precedenti di Secure Endpoint.

• Aprire il prompt dei comandi in Windows.

• Passare alla cartella al prompt dei comandi. Percorso predefinito: **C:\Program Files\Cisco\AMP\X.X.X\**, X.X.X indica il numero di versione. cd C:\Program Files\Cisco\AMP\7.5.3.20938\

• Eseguire gli switch disponibili in dotazione. iptray.exe <switch>

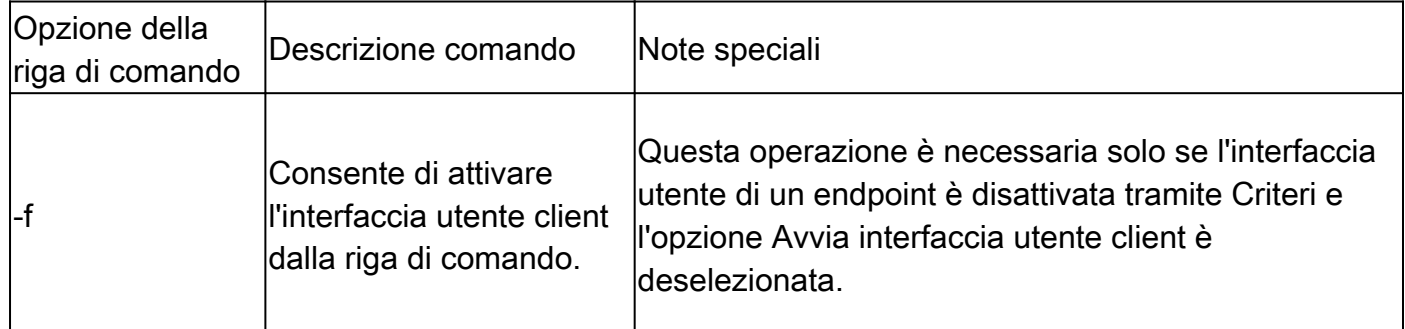

### Switch SFC per endpoint sicuri

sfc.exe

• Aprire il prompt dei comandi in Windows.

• Passare alla cartella al prompt dei comandi. Percorso predefinito: **C:\Program Files\Cisco\AMP\X.X.X\**, X.X.X indica il numero di versione.

cd C:\Program Files\Cisco\AMP\8.2.1.21612\

• Eseguire gli switch disponibili in dotazione sfc.exe <switch>

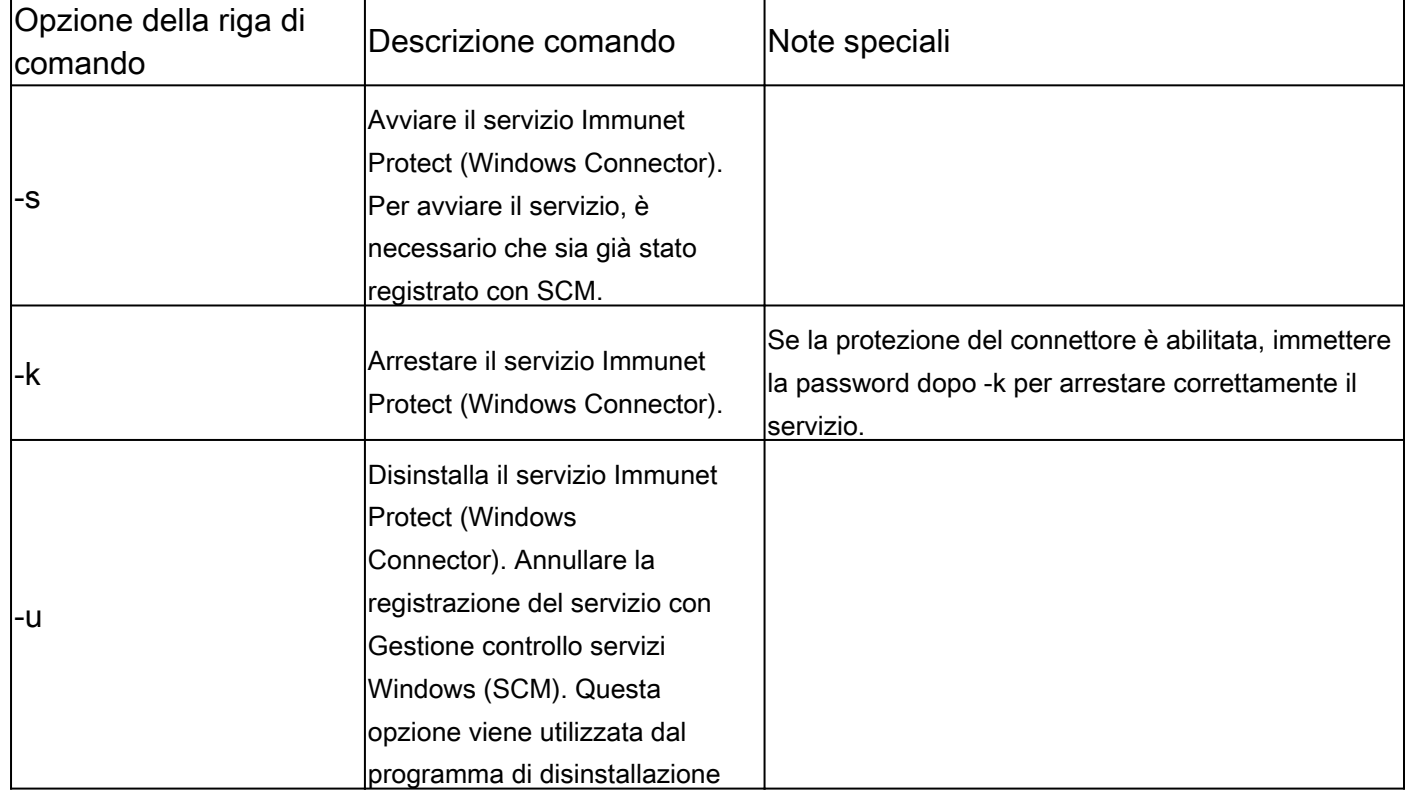

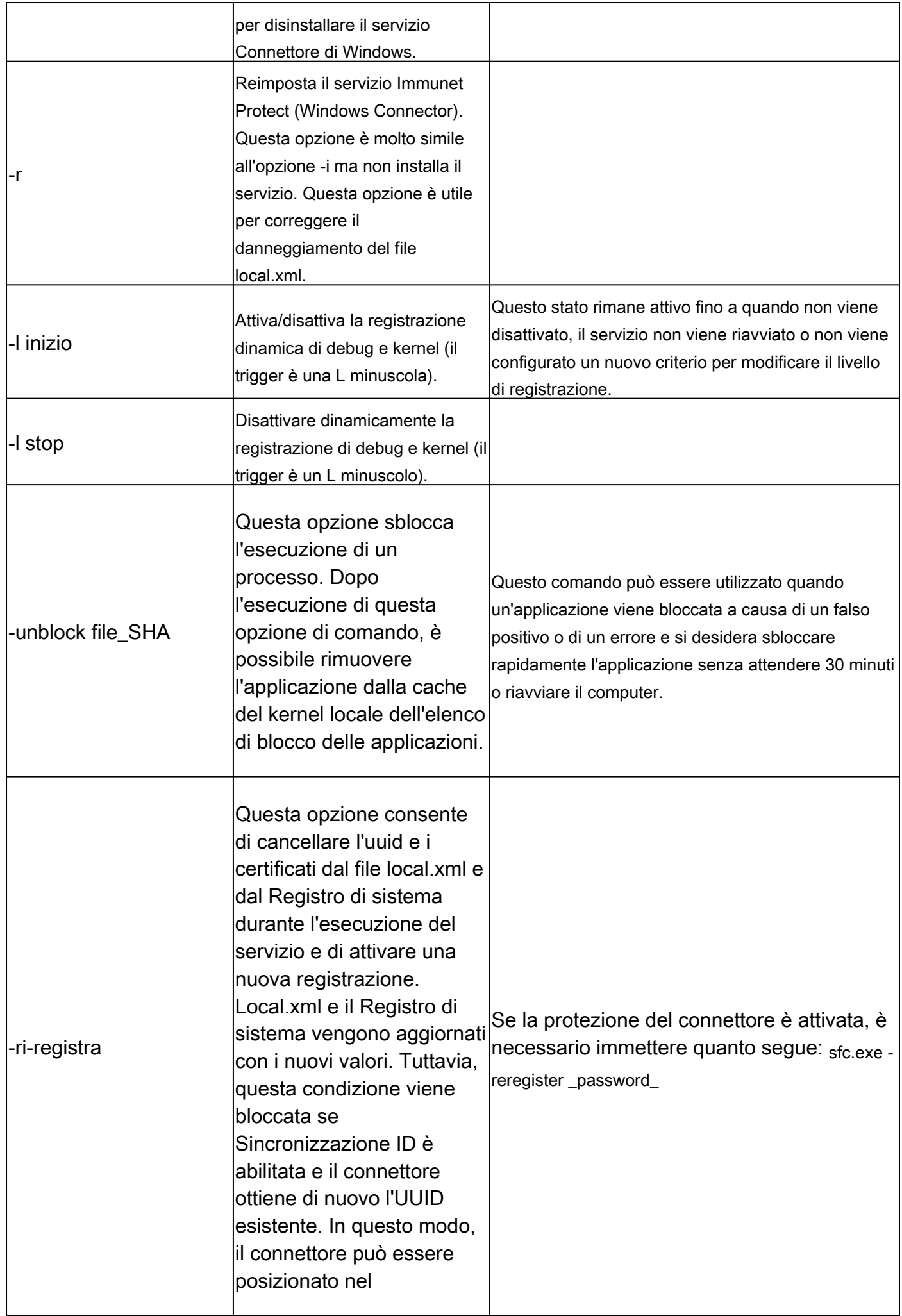

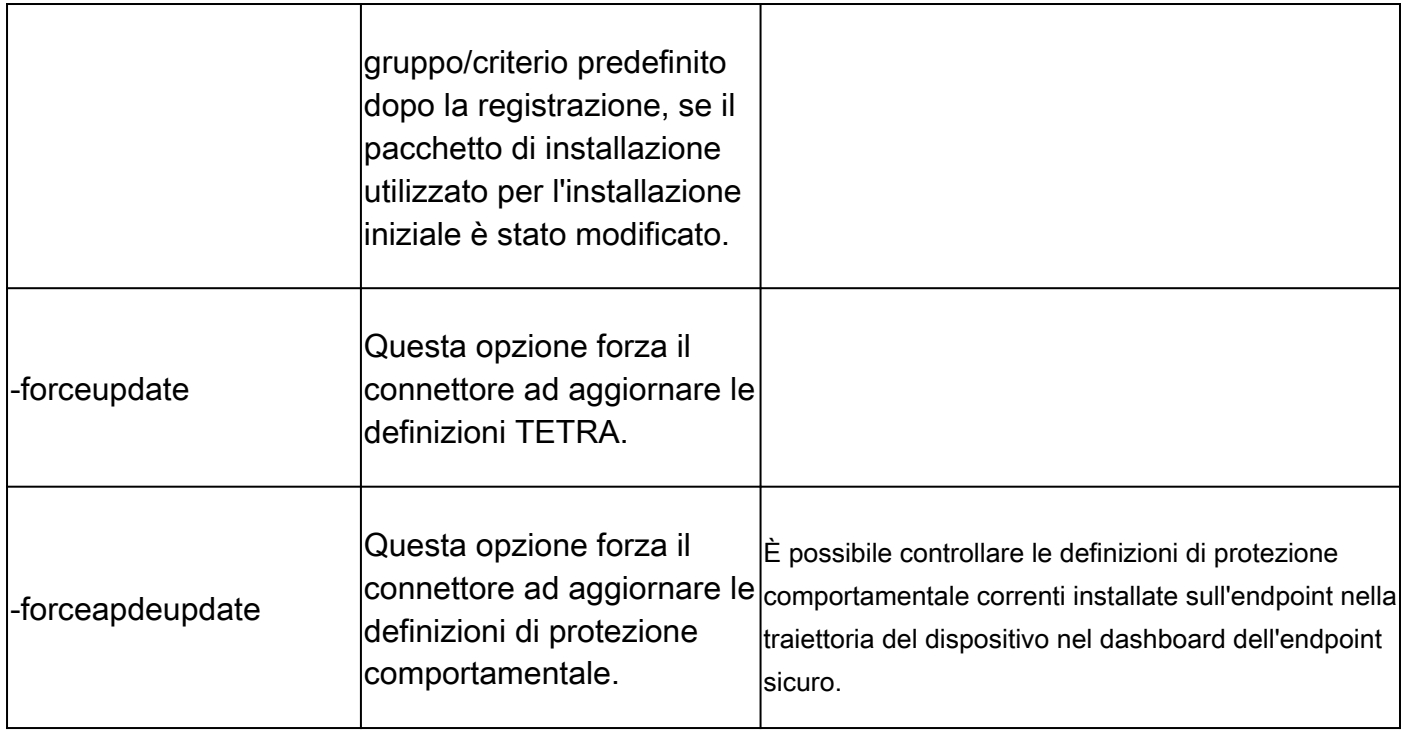

#### Informazioni correlate

- [Documentazione e supporto tecnico Cisco Systems](https://www.cisco.com/c/en/us/support/index.html?referring_site=bodynav)
- [Cisco Secure Endpoint Note tecniche](https://www.cisco.com/c/en/us/support/security/fireamp-endpoints/products-tech-notes-list.html)
- [Cisco Secure Endpoint Guida per l'utente](https://console.amp.cisco.com/help/en/Content/Secure_Endpoint_User_Guide/Documentation.html)
- [Uso della CLI di Secure Endpoint Mac/Linux](https://www.cisco.com/c/en/us/support/docs/security/amp-endpoints/215256-cisco-amp-for-endpoints-mac-linux-cli.html)

### Informazioni su questa traduzione

Cisco ha tradotto questo documento utilizzando una combinazione di tecnologie automatiche e umane per offrire ai nostri utenti in tutto il mondo contenuti di supporto nella propria lingua. Si noti che anche la migliore traduzione automatica non sarà mai accurata come quella fornita da un traduttore professionista. Cisco Systems, Inc. non si assume alcuna responsabilità per l'accuratezza di queste traduzioni e consiglia di consultare sempre il documento originale in inglese (disponibile al link fornito).